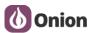

# **Analysis report document**

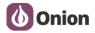

# 1. Problem description

There's a customer reporting issues with serial transmissions on UART1 when the Omega's network is restarted.

## 2. Build testing environment

Here i used two expansion dock (USB to Serial) to build the testing environment.

**Dock-SendData:** Send data to DTU(Omega2).

DTU: receive data from Dock-SendData.

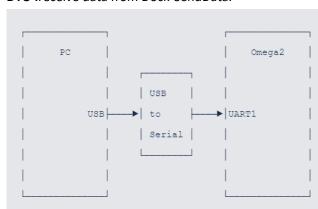

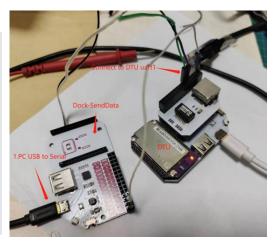

#### 3. TestFLow

### 1) Sending device.

Using "TestUart.exe" Tool to send data from pc to DTU's uart1(ttyS1).

**Test CMD**: TestUart.exe [COM]:[Baudrate],n,8,1

Example: TestUart.exe COM4:9600,n,8,1

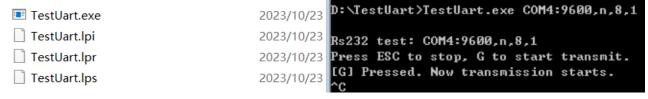

When it show "Press ESC to sop,G to start transmit", just enter "G", it will send the data to uart1.

## 2) Receiving device

**Type A.** Using customer's receive script ——testserial

Test CMD: ./testserial

```
WHAT WILL YOU INVENT? /__/

Î@-ware: 0.3.4 b257

root@Omega-4127:/#
root@Omega-4127:/#
root@Omega-4127:/# cd etc/
root@Omega-4127:/etc# ./testserial
cts 0
dsr 0
rng 0
dcd 0
rx 0
tx 0
frame 0
overrun 0
parity 0
brk 0
buf_overrun 0
```

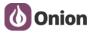

During the receiving time, you can pull out or insert a the ethernet cable. After a few moments, Using "Ctrl + C" to stop the DTU receiving the uart data.

```
root@omega-4127:/# cd etc/
root@omega-4127:/# cd etc/
root@omega-4127:/etc# ./testserial
cts 0
dsr 0
rng 0
dcd 0
rx 0
tx 0
frame 0
overrun 0
parity 0
buf_overrun 0
[ 48.218210] random: crng init done
[ 48.489802] br-wlan: port 1(ra0) entered blocking state
[ 48.495186] br-wlan: port 1(ra0) entered disabled state
[ 48.500852] device ra0 entered promiscuous mode
[ 48.5180985] br-wlan: port 1(ra0) entered blocking state
[ 48.510985] br-wlan: port 1(ra0) entered blocking state
[ 48.518587] IPv6: ADDRCONF(NETDEV_CHANGE): br-wlan: link becomes ready
ACCts 0
dsr 0
rng 0
dcd 0
rx 391732
tx 1
frame 0
overrun 0
parity 0
buf_overrun 0
Total received: 391732
root@omega-4127:/etc#
```

**Type B.** Using onion's Python receive script ——recv\_serial.py

Test CMD: python rec\_serial.py

# 4. Problem confirmation

1) Type A TEST

Test 01: Baudrate:9600

**Operation:** Start recevied script , After a few moments, stop the recevied script. During the testing, we don't change the ethernet state.

Test result: Data reception is normal.

```
testserial testserial-9600
root@Omega-4127:/etc# ./testserial-9600
cts 0
dsr 0
rng 0
dcd 0
rx 0
tx 0
frame 0
overrun 0
parity 0
buf_overrun 0
^Ccts 0
dsr 0
rng 0
dcd 0
rx 1
frame 0
overrun 0
parity 0
buf_overrun 0
for 0
for 0
for 0
for 0
for 0
for 0
for 0
for 0
for 0
for 0
for 0
for 0
for 0
for 0
for 0
for 0
for 0
for 0
for 0
for 0
for 0
for 0
for 0
for 0
for 0
for 0
for 0
for 0
for 0
for 0
for 0
for 0
for 0
for 0
for 0
for 0
for 0
for 0
for 0
for 0
for 0
for 0
for 0
for 0
for 0
for 0
for 0
for 0
for 0
for 0
for 0
for 0
for 0
for 0
for 0
for 0
for 0
for 0
for 0
for 0
for 0
for 0
for 0
for 0
for 0
for 0
for 0
for 0
for 0
for 0
for 0
for 0
for 0
for 0
for 0
for 0
for 0
for 0
for 0
for 0
for 0
for 0
for 0
for 0
for 0
for 0
for 0
for 0
for 0
for 0
for 0
for 0
for 0
for 0
for 0
for 0
for 0
for 0
for 0
for 0
for 0
for 0
for 0
for 0
for 0
for 0
for 0
for 0
for 0
for 0
for 0
for 0
for 0
for 0
for 0
for 0
for 0
for 0
for 0
for 0
for 0
for 0
for 0
for 0
for 0
for 0
for 0
for 0
for 0
for 0
for 0
for 0
for 0
for 0
for 0
for 0
for 0
for 0
for 0
for 0
for 0
for 0
for 0
for 0
for 0
for 0
for 0
for 0
for 0
for 0
for 0
for 0
for 0
for 0
for 0
for 0
for 0
for 0
for 0
for 0
for 0
for 0
for 0
for 0
for 0
for 0
for 0
for 0
for 0
for 0
for 0
for 0
for 0
for 0
for 0
for 0
for 0
for 0
for 0
for 0
for 0
for 0
for 0
for 0
for 0
for 0
for 0
for 0
for 0
for 0
for 0
for 0
for 0
for 0
for 0
for 0
for 0
for 0
for 0
for 0
for 0
for 0
for 0
for 0
for 0
for 0
for 0
for 0
for 0
for 0
for 0
for 0
for 0
for 0
for 0
for 0
for 0
for 0
for 0
for 0
for 0
for 0
for 0
for 0
for 0
for 0
for 0
for 0
for 0
for 0
for 0
for 0
for 0
for 0
for 0
for 0
for 0
for 0
for 0
for 0
for 0
for 0
for 0
for 0
for 0
for 0
for 0
for 0
for 0
for 0
for 0
for 0
for 0
for 0
for 0
for 0
for 0
for 0
for 0
for 0
for 0
for 0
for 0
for 0
for 0
for 0
for 0
for 0
for 0
for 0
for 0
for 0
for 0
for 0
for 0
for 0
for 0
for 0
for 0
for 0
for 0
for 0
for 0
for 0
for 0
for 0
for 0
for 0
for 0
for 0
for 0
for 0
for 0
for 0
for 0
for 0
for 0
for 0
for 0
for 0
for 0
for 0
for 0
for 0
for 0
fo
```

```
D:\TestUart>TestUart.exe COM4:9600,n,8,1

Rs232 test: COM4:9600,n,8,1

Press ESC to stop, G to start transmit.

[G] Pressed. Now transmission starts.

^C
```

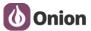

#### Test 02: Baudrate: 9600

**Operation:** Start recevied script, After a few moments, stop the recevied script. During the testing, we change the ethernet state by pulling out or inserting a the ethernet cable.

Test result: Data reception is normal.

```
root@Omega-4127:/etc#
root@Omega-4127:/etc# ./testserial-9600
cts 0
dsr 0
rng 0
dcd 0
rx 10192
tx 2
frame 0
overrun 0
parity 0
buf_overrun 0
[ 387.673232] rt3050-esw 10110000.esw: link changed 0x00
[ 388.401424] rt3050-esw 10110000.esw: link changed 0x01
[ 388.430033] rt3050-esw 10110000.esw: link changed 0x00
[ 389.401424] rt3050-esw 10110000.esw: link changed 0x01
[ 389.5401424] rt3050-esw 10110000.esw: link changed 0x01
[ 389.401424] rt3050-esw 10110000.esw: link changed 0x01
[ 389.401424] rt3050-esw 10110000.esw: link changed 0x01
[ 389.401424] rt3050-esw 10110000.esw: link changed 0x01
[ 389.401424] rt3050-esw 10110000.esw: link changed 0x01
[ 389.401424] rt3050-esw 10110000.esw: link changed 0x01
[ 389.401424] rt3050-esw 10110000.esw: link changed 0x01
[ 389.401424] rt3050-esw 10110000.esw: link changed 0x01
[ 389.401424] rt3050-esw 10110000.esw: link changed 0x01
[ 389.401424] rt3050-esw 10110000.esw: link changed 0x01
[ 389.401424] rt3050-esw 10110000.esw: link changed 0x01
[ 389.401424] rt3050-esw 10110000.esw: link changed 0x01
[ 389.401424] rt3050-esw 10110000.esw: link changed 0x01
[ 389.401424] rt3050-esw 10110000.esw: link changed 0x01
[ 389.401424] rt3050-esw 10110000.esw: link changed 0x01
[ 389.401424] rt3050-esw 10110000.esw: link changed 0x01
[ 389.401424] rt3050-esw 10110000.esw: link changed 0x01
[ 389.401424] rt3050-esw 10110000.esw: link changed 0x01
[ 389.401424] rt3050-esw 10110000.esw: link changed 0x01
[ 389.401424] rt3050-esw 10110000.esw: link changed 0x01
[ 389.401424] rt3050-esw 10110000.esw: link changed 0x01
[ 389.401424] rt3050-esw 10110000.esw: link changed 0x01
[ 389.401424] rt3050-esw 10110000.esw: link changed 0x01
[ 389.401424] rt3050-esw 10110000.esw: link changed 0x01
[ 389.401424] rt3050-esw 10110000.esw: link changed 0x01
[ 389.401424] rt3050-esw 10110000.esw: link changed 0x01
[ 389.401424] rt3050-esw 10110000.esw: link changed 0x01
[ 389.401424] rt3050-esw 10110000.esw: link changed 0x01
[ 389.401424] rt3050-esw 10110000.esw: link changed 0x01
[ 389.401424] rt3050-es
```

#### Test 03: Baudrate :460800

**Operation:** Start recevied script, After a few moments, stop the recevied script. During the testing, we change the ethernet state by pulling out or inserting a the ethernet cable.

Test result: Data reception is abnormal, the value of overrun will increase when the ethernet state

D:\TestUart>TestUart.exe COM4:460800,n,8,1

Rs232 test: COM4:460800,n,8,1

changed.

```
Press ESC to stop, G to start transmit.

[G] Pressed. Now transmission starts.

^CC

**Contain Received. 1997/0

**Toot@mega-4127:/#

**root@mega-4127:/#

**root@mega-4127:/#

**root@mega-4127:/#

**root@mega-4127:/#

**root@mega-4127:/#

**root@mega-4127:/#

**root@mega-4127:/#

**root@mega-4127:/#

**root@mega-4127:/#

**root@mega-4127:/#

**root@mega-4127:/#

**root@mega-4127:/#

**root@mega-4127:/#

**root@mega-4127:/#

**root@mega-4127:/#

**root@mega-4127:/#

**root@mega-4127:/#

**root@mega-4127:/#

**root@mega-4127:/#

**root@mega-4127:/#

**root@mega-4127:/#

**root@mega-4127:/#

**root@mega-4127:/#

**root@mega-4127:/#

**root@mega-4127:/#

**root@mega-4127:/#

**root@mega-4127:/#

**root@mega-4127:/#

**root@mega-4127:/#

**root@mega-4127:/#

**root@mega-4127:/#

**root@mega-4127:/#

**root@mega-4127:/#

**root@mega-4127:/#

**root@mega-4127:/#

**root@mega-4127:/#

**root@mega-4127:/#

**root@mega-4127:/#

**root@mega-4127:/#

**root@mega-4127:/#

**root@mega-4127:/#

**root@mega-4127:/#

**root@mega-4127:/#

**root@mega-4127:/#

**root@mega-4127:/#

**root@mega-4127:/#

**root@mega-4127:/#

**root@mega-4127:/#

**root@mega-4127:/#

**root@mega-4127:/#

**root@mega-4127:/#

**root@mega-4127:/#

**root@mega-4127:/#

**root@mega-4127:/#

**root@mega-4127:/#

**root@mega-4127:/#

**root@mega-4127:/#

**root@mega-4127:/#

**root@mega-4127:/#

**root@mega-4127:/#

**root@mega-4127:/#

**root@mega-4127:/#

**root@mega-4127:/#

**root@mega-4127:/#

**root@mega-4127:/#

**root@mega-4127:/#

**root@mega-4127:/#

**root@mega-4127:/#

**root@mega-4127:/#

**root@mega-4127:/#

**root@mega-4127:/#

**root@mega-4127:/#

**root@mega-4127:/#

**root@mega-4127:/#

**root@mega-4127:/#

**root@mega-4127:/#

**root@mega-4127:/#

**root@mega-4127:/#

**root@mega-4127:/#

**root@mega-4127:/#

**root@mega-4127:/#

**root@mega-4127:/#

**root@mega-4127:/#

**root@mega-4127:/#

**root@mega-4127:/#

**root@mega-4127:/#

**root@mega-4127:/#

**root@mega-4127:/#

**root@mega-4127:/#

**root@mega-4127:/#

**root@mega-4127:/#

*
```

**Analysis results 1 :** When we used customer's testserial, the uart data will be lost when the ethernet state changed.

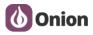

# 2) Type B TEST

Test 01: Baudrate: 9600

**Operation:** Start recevied script, After a few moments, stop the recevied script. During the

Test 02: Baudrate: 9600

root@omega-4127:/etc#

**Operation:** Start recevied script, After a few moments, stop the recevied script. During the testing, we change the ethernet state by pulling out or inserting a the ethernet cable.

Test result: Data reception is normal.

| Continues | 1277 | fetc# | From the continues | 1277 | fetc# | From the continues | 1277 | fetc# | From the continues | 1277 | fetc# | From the continues | 1277 | fetc# | From the continues | 1277 | fetc# | From the continues | 1277 | fetc# | From the continues | 1277 | fetc# | From the continues | 1277 | fetc# | From the continues | 1277 | fetc# | From the continues | 1277 | fetc# | From the continues | 1277 | fetc# | From the continues | 1277 | fetc# | From the continues | 1277 | fetc# | From the continues | 1277 | fetc# | From the continues | 1277 | fetc# | From the continues | 1277 | fetc# | From the continues | 1277 | fetc# | From the continues | 1277 | fetc# | From the continues | 1277 | fetc# | From the continues | 1277 | fetc# | From the continues | 1277 | fetc# | From the continues | 1277 | fetc# | From the continues | 1277 | fetc# | From the continues | 1277 | fetc# | From the continues | 1277 | fetc# | From the continues | 1277 | fetc# | From the continues | 1277 | fetc# | From the continues | 1277 | fetc# | From the continues | 1277 | fetc# | From the continues | 1277 | fetc# | From the continues | 1277 | fetc# | From the continues | 1277 | fetc# | From the continues | 1277 | fetc# | fetc# | fetc# | fetc# | fetc# | fetc# | fetc# | fetc# | fetc# | fetc# | fetc# | fetc# | fetc# | fetc# | fetc# | fetc# | fetc# | fetc# | fetc# | fetc# | fetc# | fetc# | fetc# | fetc# | fetc# | fetc# | fetc# | fetc# | fetc# | fetc# | fetc# | fetc# | fetc# | fetc# | fetc# | fetc# | fetc# | fetc# | fetc# | fetc# | fetc# | fetc# | fetc# | fetc# | fetc# | fetc# | fetc# | fetc# | fetc# | fetc# | fetc# | fetc# | fetc# | fetc# | fetc# | fetc# | fetc# | fetc# | fetc# | fetc# | fetc# | fetc# | fetc# | fetc# | fetc# | fetc# | fetc# | fetc# | fetc# | fetc# | fetc# | fetc# | fetc# | fetc# | fetc# | fetc# | fetc# | fetc# | fetc# | fetc# | fetc# | fetc# | fetc# | fetc# | fetc# | fetc# | fetc# | fetc# | fetc# | fetc# | fetc# | fetc# | fetc# | fetc# | fetc# | fetc# | fetc# | fetc# | fetc# | fetc#

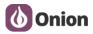

Test 03: Baudrate :115200

**Operation:** Start recevied script, After a few moments, stop the recevied script. During the testing, we change the ethernet state by pulling out or inserting a the ethernet cable.

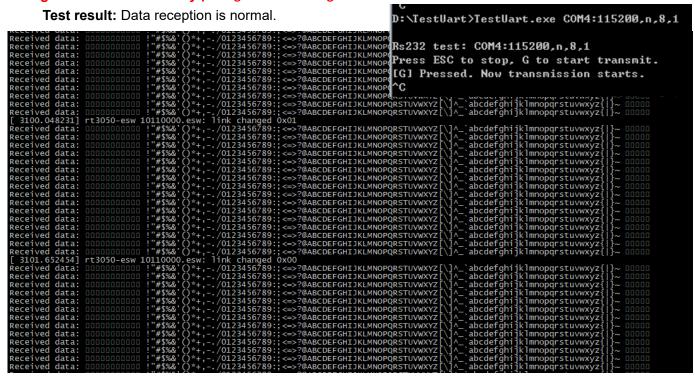

Test 04: Baudrate :230400

**Operation:** Start recevied script, After a few moments, stop the recevied script. During the testing, we change the ethernet state by pulling out or inserting a the ethernet cable.

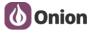

Test 05: Baudrate :460800

**Operation:** Start recevied script, After a few moments, stop the recevied script. During the testing, we change the ethernet state by pulling out or inserting a the ethernet cable.

Test result: The displayed data is garbled and cannot be determined whether it is correct

**Analysis results 2**: When we used Onion's test script, at the baudrate 9600/115200/230400,the uart data reception is normal when the ethernet state changed.

#### 5. Analysis results

- 1) The hardware of uart1 port is normal.
- 2) By comparing test scripts, first we can know that there are some issue of the customer's testserial program.